# **Appendix A – Travel Instructional Videos and Quick Reference Guides**

#### **Quick Reference Guides**

- [TA Status in AMS Advantage instructions](https://accounting.onramp.dot.ca.gov/downloads/accounting/files/travel-guide/Check_TA_Status_in_AMS_Advantage_for_Travelers.pdf)
- [TA Payment History in AMS Advantage instructions](https://accounting.onramp.dot.ca.gov/downloads/accounting/files/travel-guide/Check_TA_Payment_History_in_AMS.pdf)
- [TA Outstanding Balance in Datalink instructions](https://accounting.onramp.dot.ca.gov/downloads/accounting/files/travel-guide/Check_TA_Outstanding_Balance_in_Datalink_for_Travelers.pdf)
- [TEC Payment History in AMS Advantage instructions](https://accounting.onramp.dot.ca.gov/downloads/accounting/files/travel-guide/Check_TEC_Payment_History_in_AMS.pdf)

### **Travel Expense Claims**

Travel Expense Claim - In State:

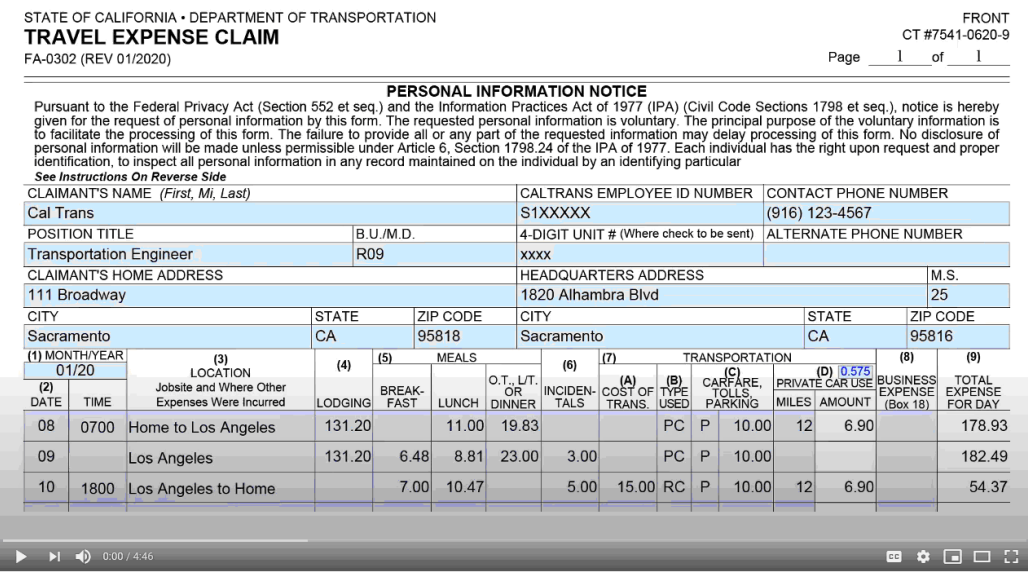

Travel Expense Claim - LTA Rent & Utilities Method:

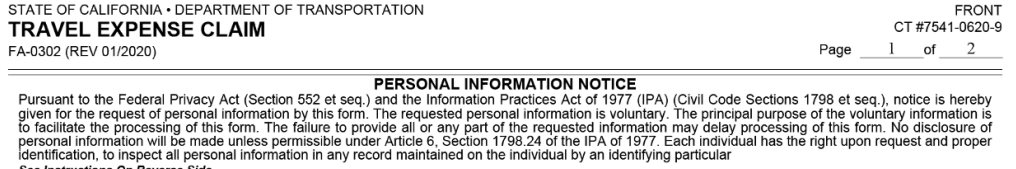

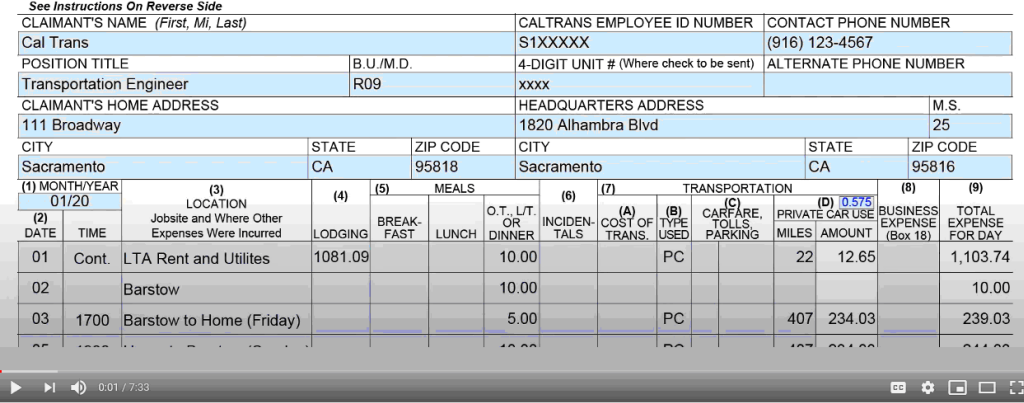

## Travel Expense Claim - LTA Daily Rate Method:

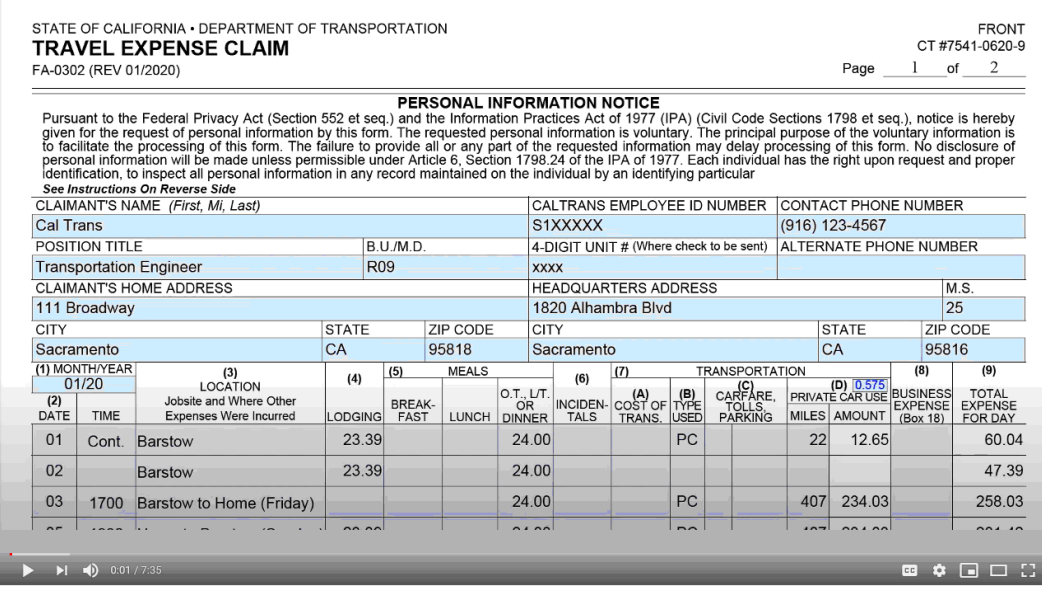

**Travel Advance Request:** 

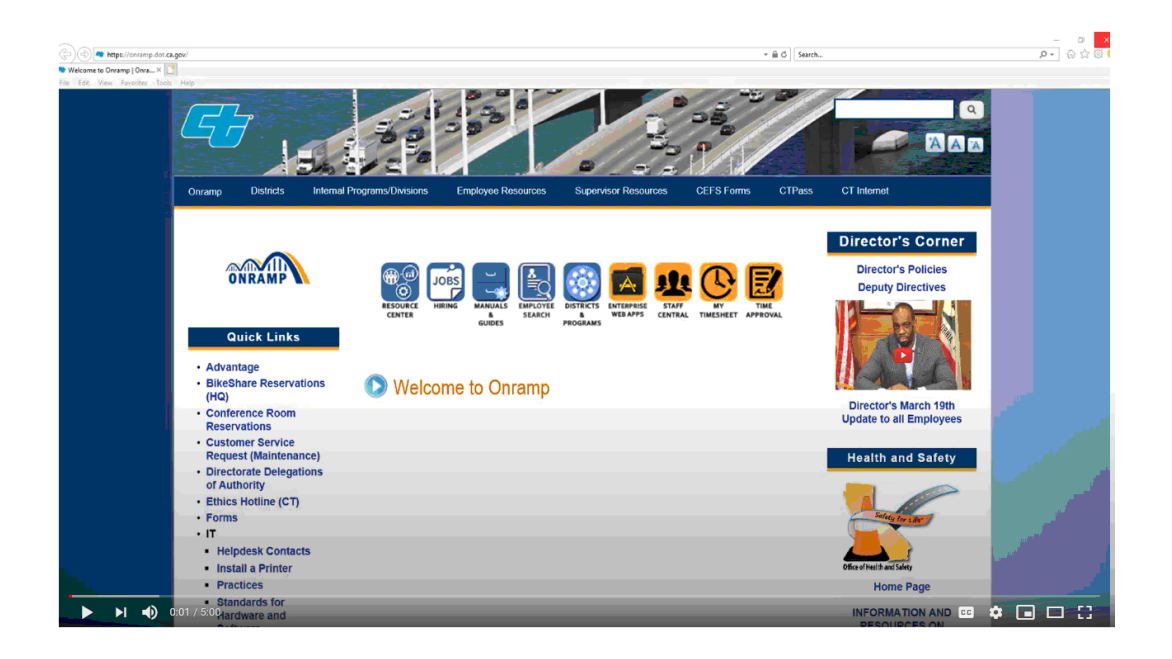

## **Concur Travel**

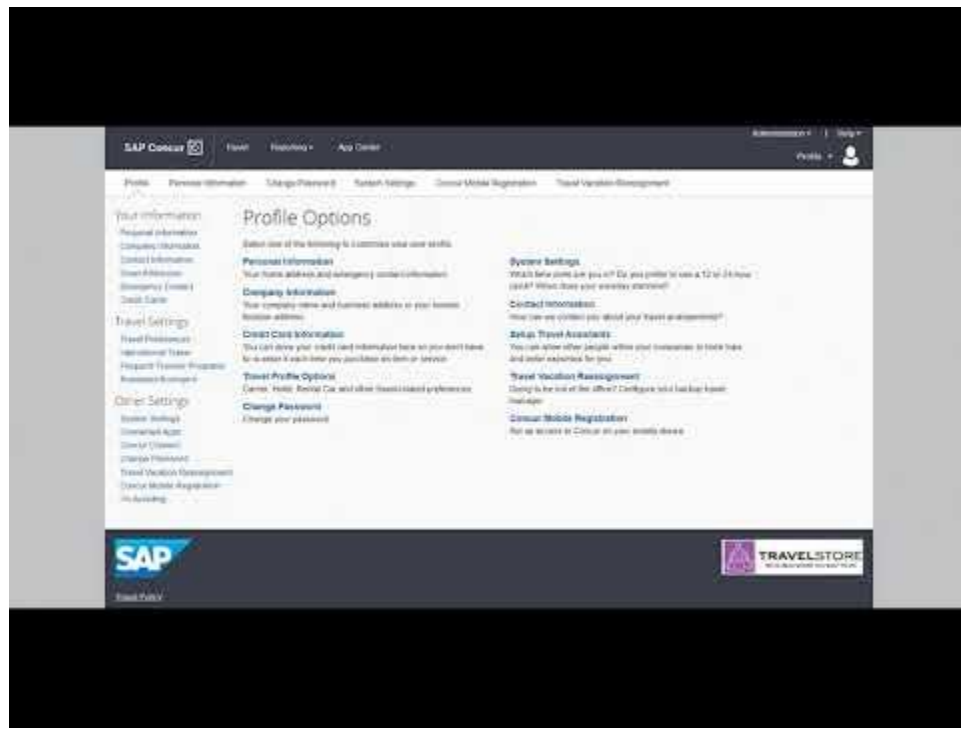

**Concur Reservation** 

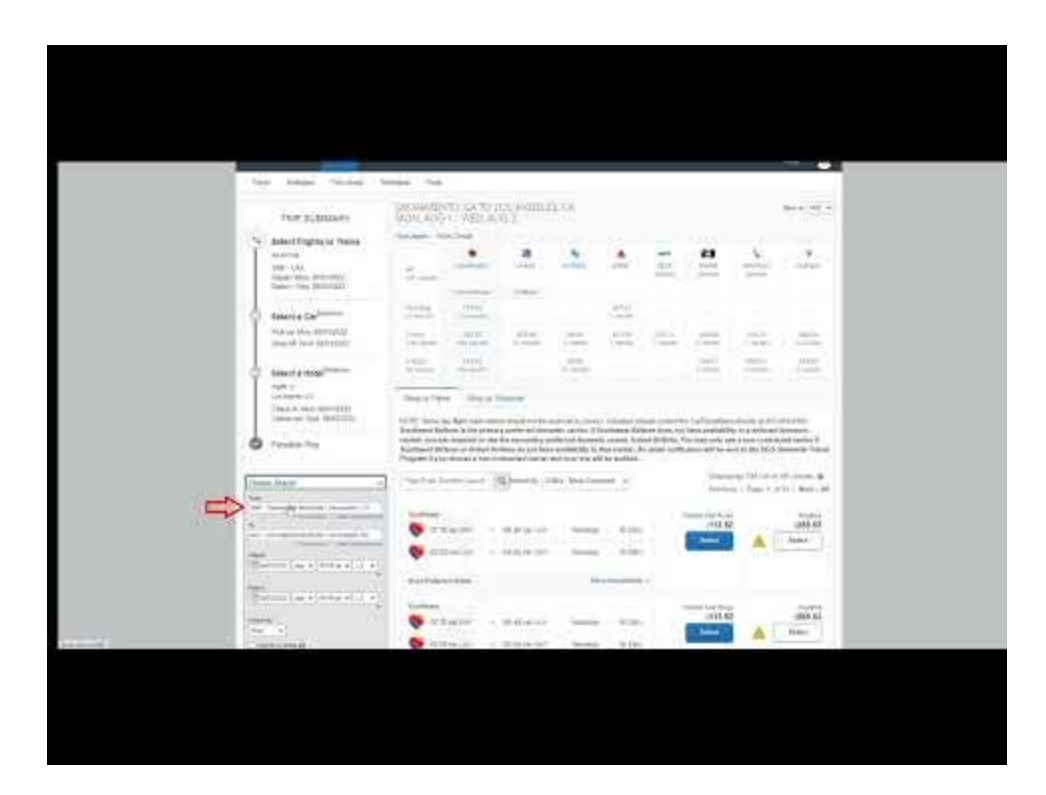